# **Coup de frais sur les compétitions et les championnats**

#### Pilotez l'ensemble de vos compétitions de manière simple et centralisée

Dans le domaine du sport, il est souvent nécessaire de créer plusieurs compétitions pour le même championnat : une compétition principale pour la billetterie de match, mais aussi une compétition pour le parking, une compétition pour la restauration avant ou après le match, etc.

Dorénavant, définissez une compétition « maître » et liez-la aux autres compétitions.

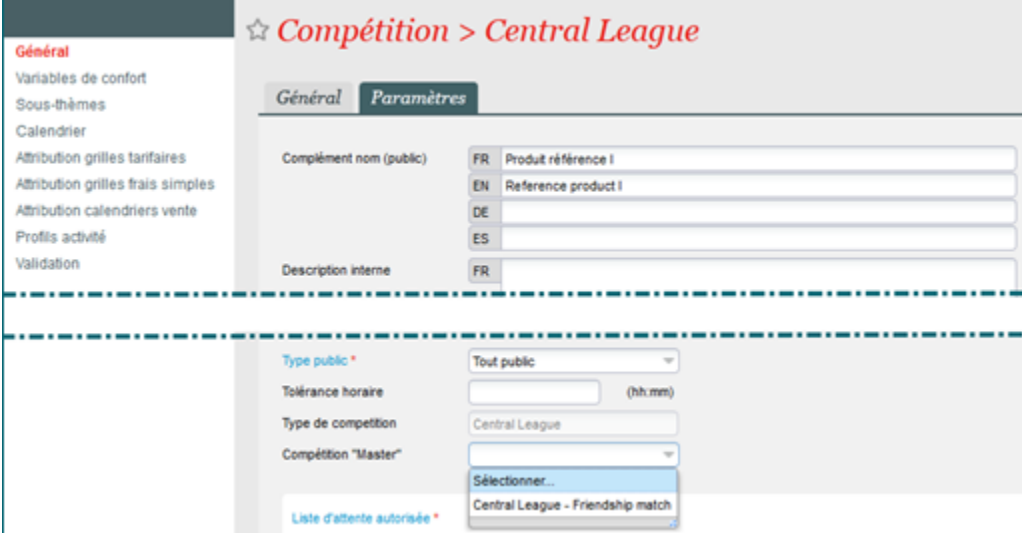

La majorité des modifications (date, heure, journée, équipes, indication si date définitive) effectuées sur un match de la compétition « maître » est alors reportée automatiquement (si accord de l'opérateur) sur le match correspondant (même date et même journée) des compétitions associées.

A noter qu'en cas de changement d'heure, c'est le delta qui est reporté. Par exemple : heure du match déplacée de 20h à 21h, alors l'heure du parking est déplacée de 18h à 19h.

#### Utilisez un nouveau type d'abonnement, l'abonnement « championnat »

Il ne vous est plus nécessaire de connaître tous les détails de paramétrage d'un abonnement « championnat » et il ne vous est plus nécessaire de modifier le paramétrage lorsqu'un match vient d'être joué. Utilisez l'abonnement de type « championnat ».

Á sa création, une ligne d'abonnement est automatiquement créée avec tous les matchs de la compétition choisie qui ne sont pas dans le passé. Les valeurs de nombre de billets et nombre de lignes, nécessaires pour la gestion de l'abonnement, sont automatiquement calculées et n'ont donc plus besoin d'être saisies manuellement.

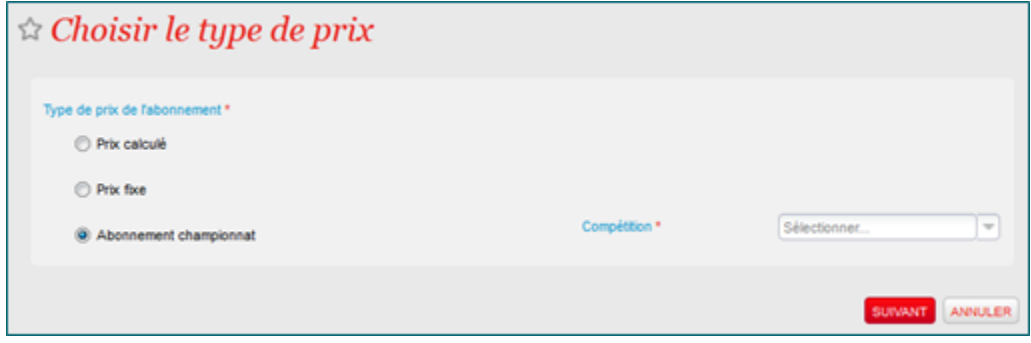

La ligne d'abonnement peut être modifiée après-coup, par exemple pour enlever des matchs. Les valeurs de nombre de billets correspondantes sont alors automatiquement recalculées.

Dès que la date et heure de début d'un match est dépassée, l'abonnement "championnat" continue à être vendu au même prix, mais avec n-1 matchs, le match passé n'étant plus pris en compte. Par exemple, l'abonnement valable pour tout le championnat (19 matchs) n'est plus vendu qu'avec 18 matchs à partir de la date/heure de début du premier match. Il n'est donc plus nécessaire de retirer le match joué du paramétrage de l'abonnement pour continuer à vendre celui-ci.

Si un abonnement « championnat » est vendu au guichet juste après l'heure de début d'un match et que le client désire également assister à ce match, alors il faut lui vendre en plus de l'abonnement un billet gratuit pour le match.

#### Imprimez un abonnement « chéquier » sous forme de « carte »

Jusqu'ici, il vous était possible d'imprimer des billets pour un abonnement « carte » (impression d'une carte d'abonnement, billets contenus sur la carte), mais pas d'imprimer une carte pour un abonnement avec billets uniquement (appelé abonnement « chéquier » dans le domaine du sport).

Dorénavant, associez une maquette de carte à un abonnement dont le mode d'impression des billets st « Billets uniquement » (c'est-à-dire un abonnement « chéquier ») et vous pourrez imprimer une carte d'abonnement.

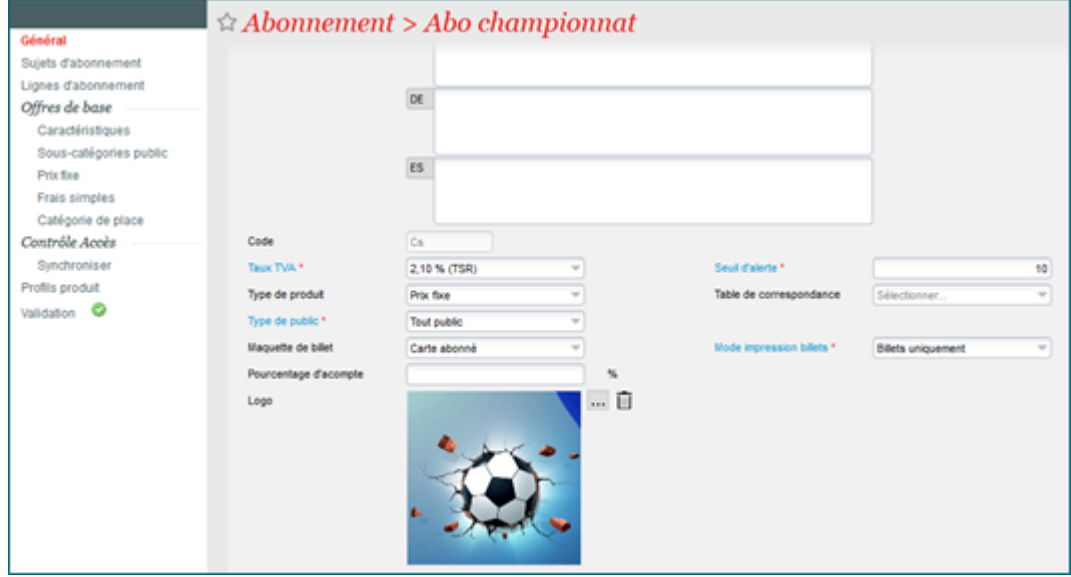

Cette impression est possible dès que les billets de l'abonnement sont imprimés. Les billets contenus de l'abonnement qui ne sont pas encore contrôlés sont automatiquement chargé sur la carte d'abonnement imprimée.

Cette évolution permet d'imprimer une carte pour un abonnement "chéquier", mais cela reste un abonnement « chéquier ». Le batch de réabonnement créera pour la saison suivante une réservation d'abonnement "chéquier". L'opérateur devra, si désiré, annuler cette réservation et refaire une commande correspondante avec un abonnement « carte ».

### Privilégiez vos abonnés pour les matchs hors championnat

Lorsqu'un match hors championnat, comme un match de coupe, est organisé dans un stade du club résident, chaque abonné de ce championnat peut se voir offrir la possibilité d'obtenir un billet ou une invitation à ce match. Selon la politique du club résident, il peut obtenir soit la même place que celle de son abonnement, soit une nouvelle place.

Dans le premier cas, un nouveau programme batch, « Report des abonnés », basé sur le même principe que le batch de réabonnement, permet de créer une réservation pour le match en question, avec la même place, pour chaque abonnement vendu.

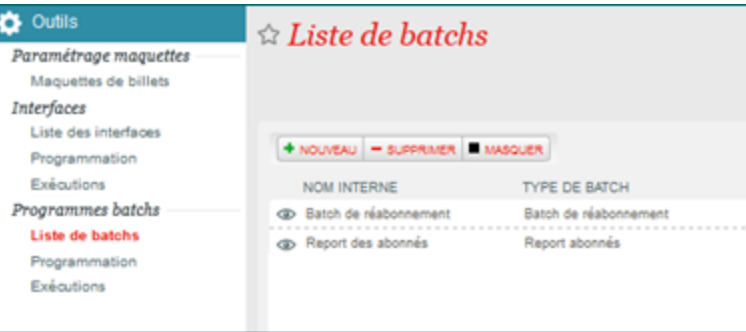

Il est possible de limiter les abonnements et les sous-catégories de public pris en compte par le batch, ainsi que de faire une correspondance entre les sous-catégories de public utilisées pour les abonnements et celles (de la catégorie « Abonné ») utilisées pour le match.

Une date limite de paiement des réservations peut être indiquée au moment du paramétrage du batch, afin d'assurer que toutes les réservations ont la même date limite et non pas une date qui dépend du jour où le batch a été lancé.

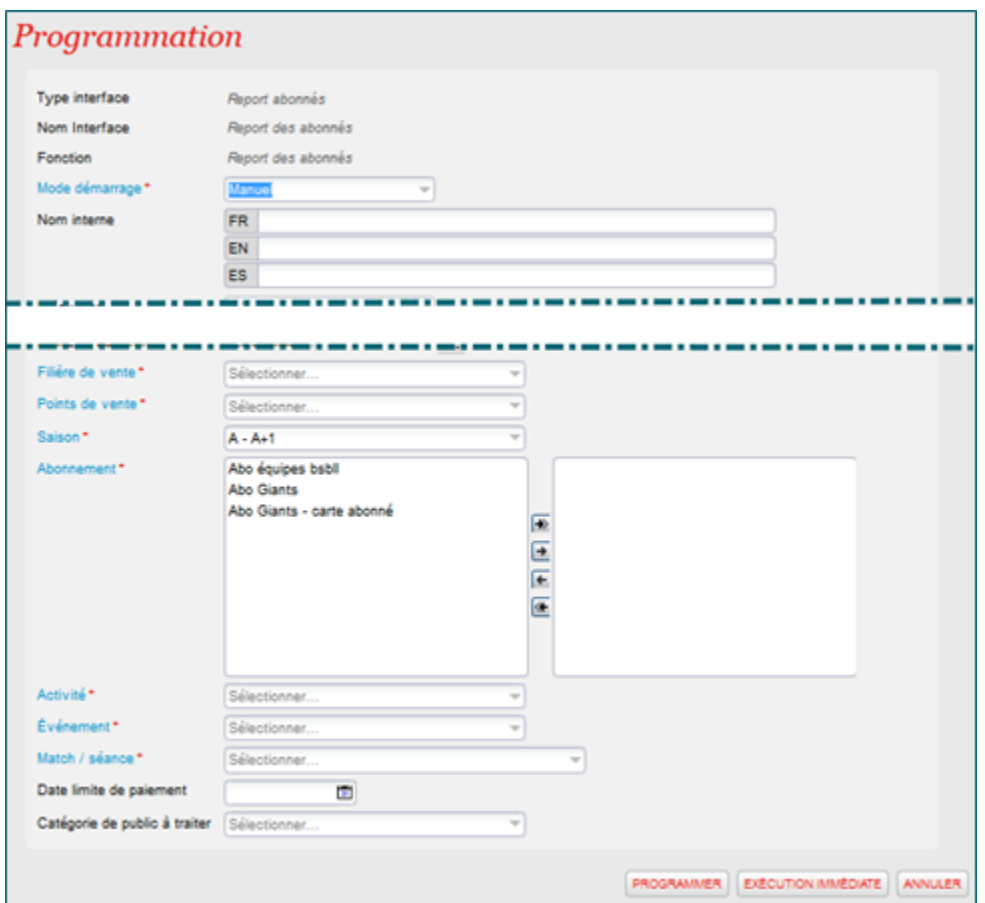

Le client abonné peut valider et payer sa ou ses places sur Internet, exactement comme pour les réabonnements. Il peut modifier une place, mais pas la sous-catégorie de public. Si l'abonné décide de charger la place sur sa carte d'abonnement, le numéro de cette carte est automatiquement proposé (uniquement dans le cas où la place n'a pas été changée).

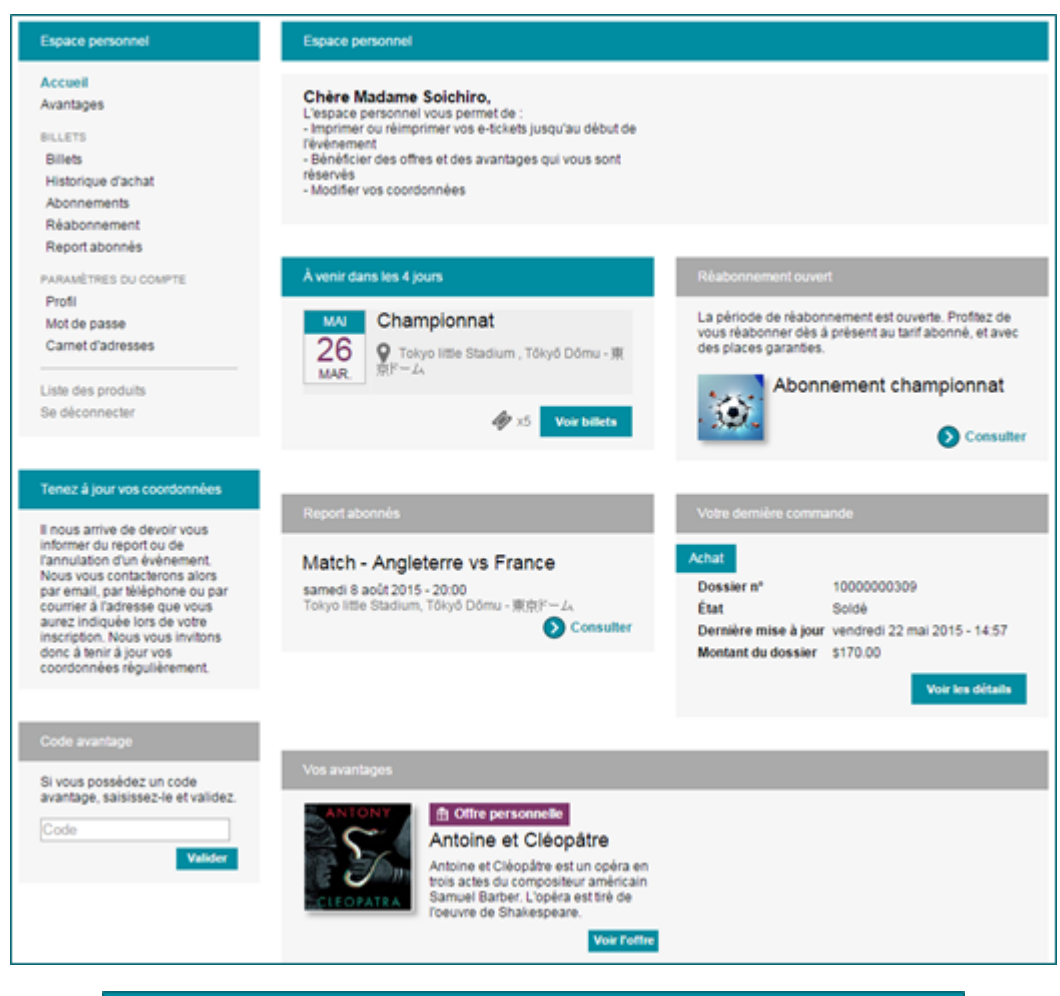

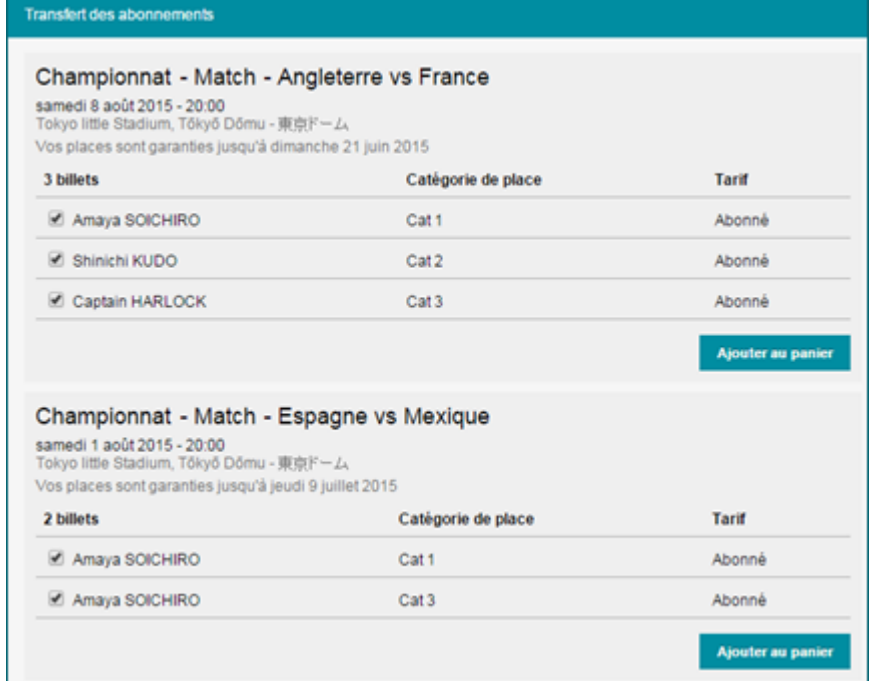

A noter que ce programme batch peut également être utilisé dans le domaine du spectacle vivant, mais seulement pour des abonnements avec carte.

En ce qui concerne le guichet, lorsque des billets issus d'un report d'abonné sont achetés, les cartes d'abonnement correspondantes sont automatiquement proposées à l'opérateur lorsque le mode d'envoi « Chargement sur carte/badge » est choisi.

## Batch de réabonnement : date limite de paiement

Lors de la programmation de l'exécution du batch de réabonnement, il est dorénavant possible de saisir une date limite de paiement des réservations d'abonnement.

Ceci permet d'assurer que tous les réabonnements ont la même date limite et non plus une date qui dépend du jour où le batch a été lancé.

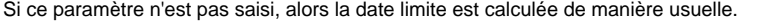

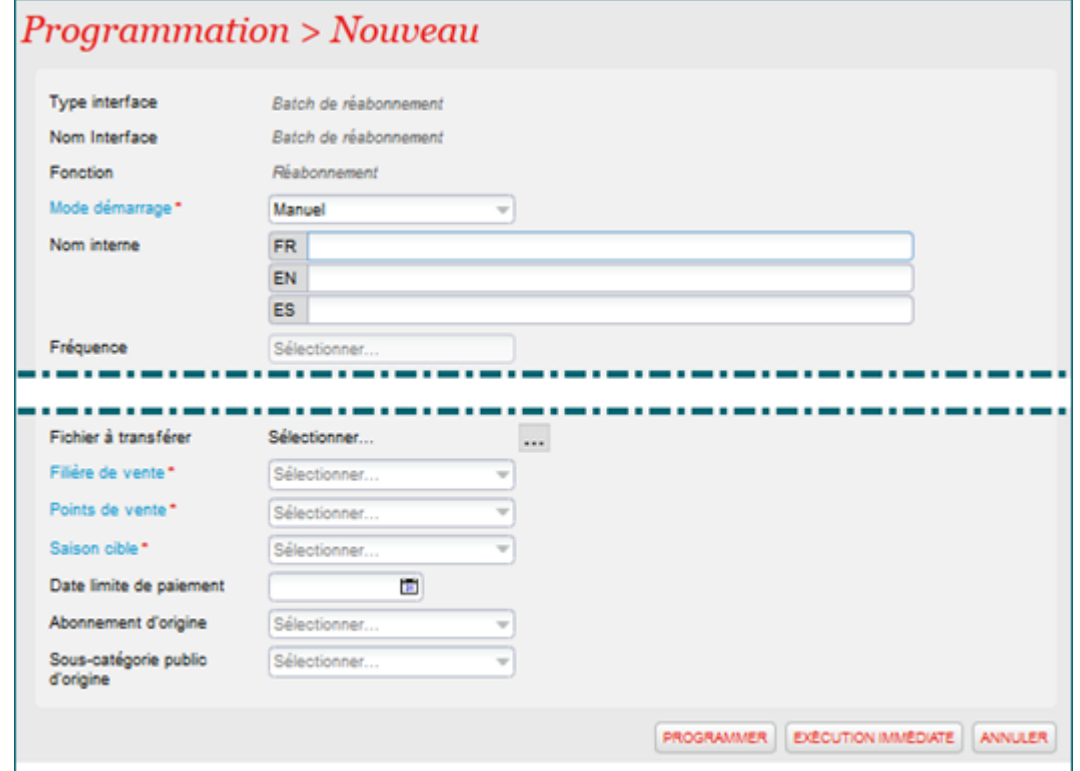

#### Comment faire

Comme pour le réabonnement, la visualisation ou non des reports sur Internet dépend d'un paramètre défini au niveau du point de vente.

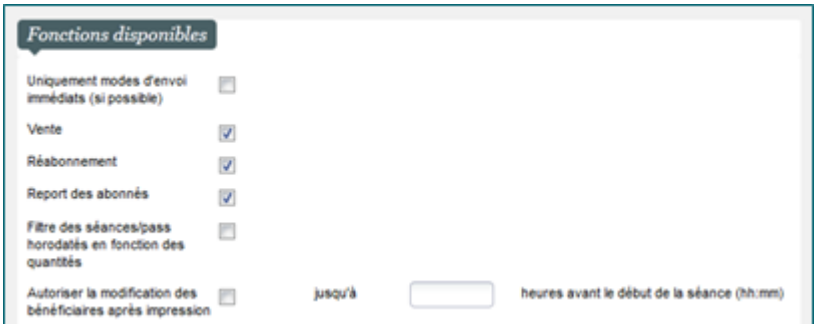

Si le batch de report d'abonné n'est pas déjà actif, vous pouvez vous adresser au service clientèle pour l'activer.